# **CORSnet-NSW User Guide**

## DCS Spatial Services

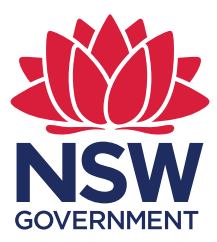

#### Record of Document Issues

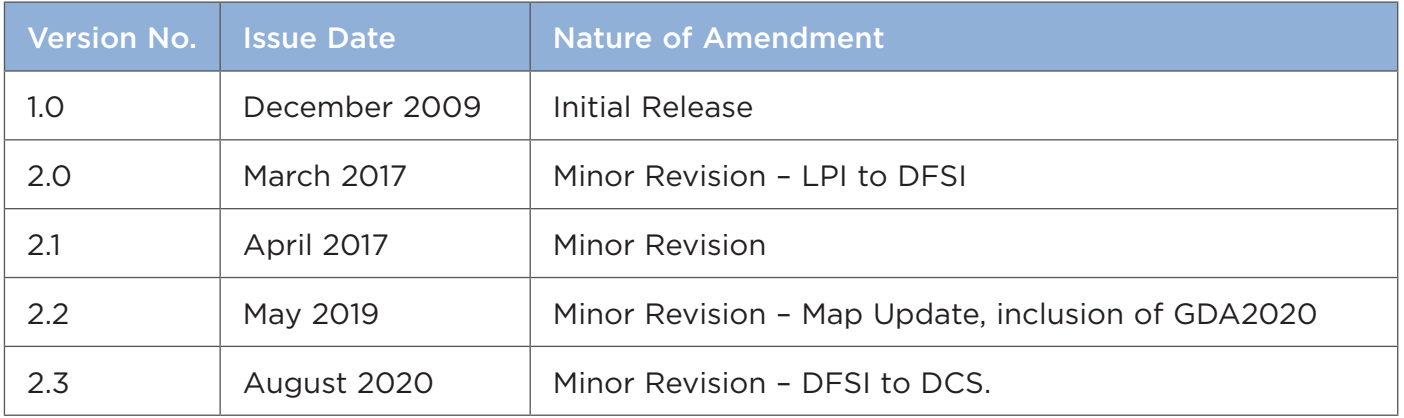

#### Document Approval:

Approved By:

S/S tre

Michael London Senior Surveyor Date of Approval: August 2020

### What is a Continuously Operating Reference Station (CORS)?

Most people are now familiar with the use of Global Navigation Satellite Systems (GNSS) like the ones used for in-car and handheld navigation. They calculate position using signals from GNSS, such as the United States' Global Positioning System (GPS) and have an accuracy of somewhere between a few metres and a few hundred metres. This relatively poor accuracy is the result of minute errors in the satellite orbits, the clocks installed in the satellites and receivers, as well as the tendency for the earth's atmosphere to bend or delay the GNSS radio signal. There are, however, GNSS receivers used by surveyors and researchers which can be used to accurately calculate position at the centimetre level. To obtain this accuracy these receivers need to be able to include sophisticated error corrections in their position calculations.

Short for Continuously Operating Reference Station, a CORS is a high precision GNSS antenna/receiver set on a stable monument and connected to uninterruptable power supply and secure communication facilities. Logging position data continuously, the CORS are used to generate the information needed by high precision GNSS receivers for error corrections in real-time or post mission.

#### CORSnet-NSW

DCS Spatial Services has invested in rolling out CORS across NSW to form a network for state-wide precise positioning. The network consists of more than 200 stations including 11 stations as part of the national AuScope network.

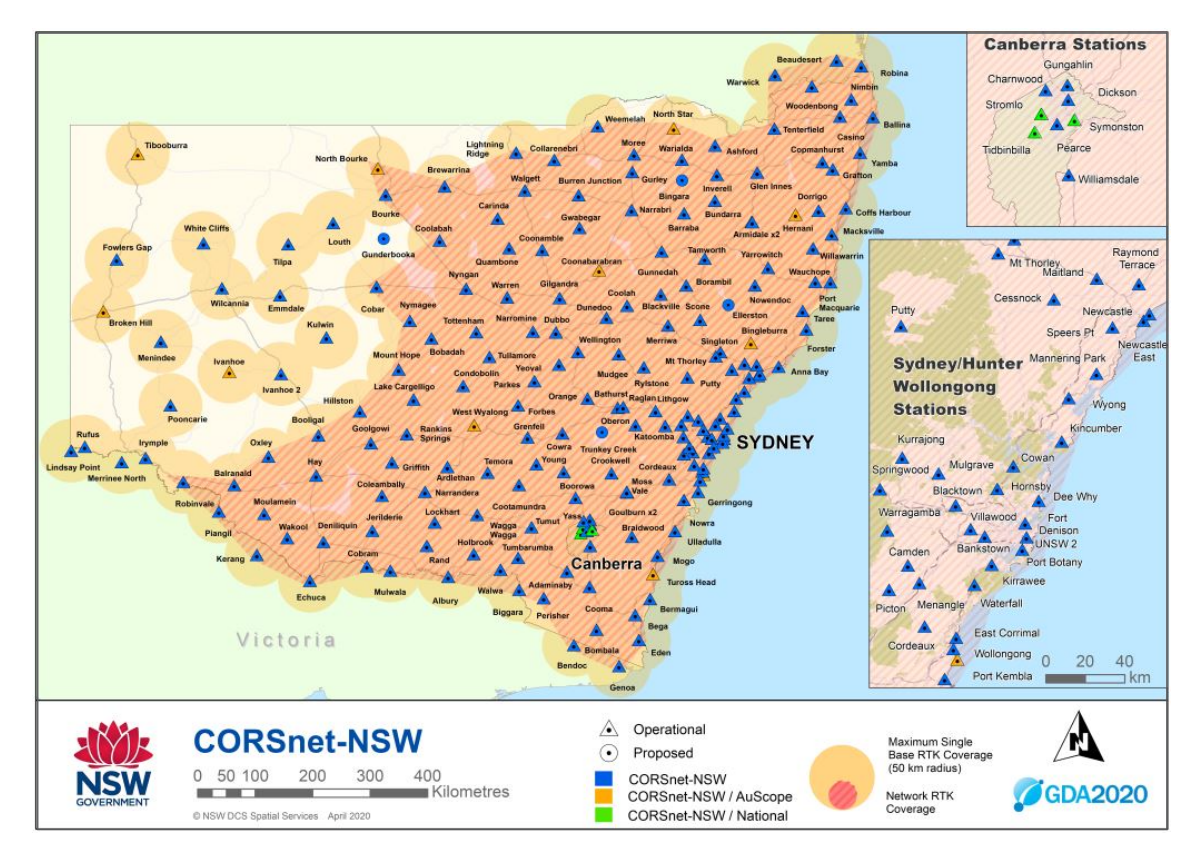

CORSnet-NSW network as of August 2020

## **Table of contents**

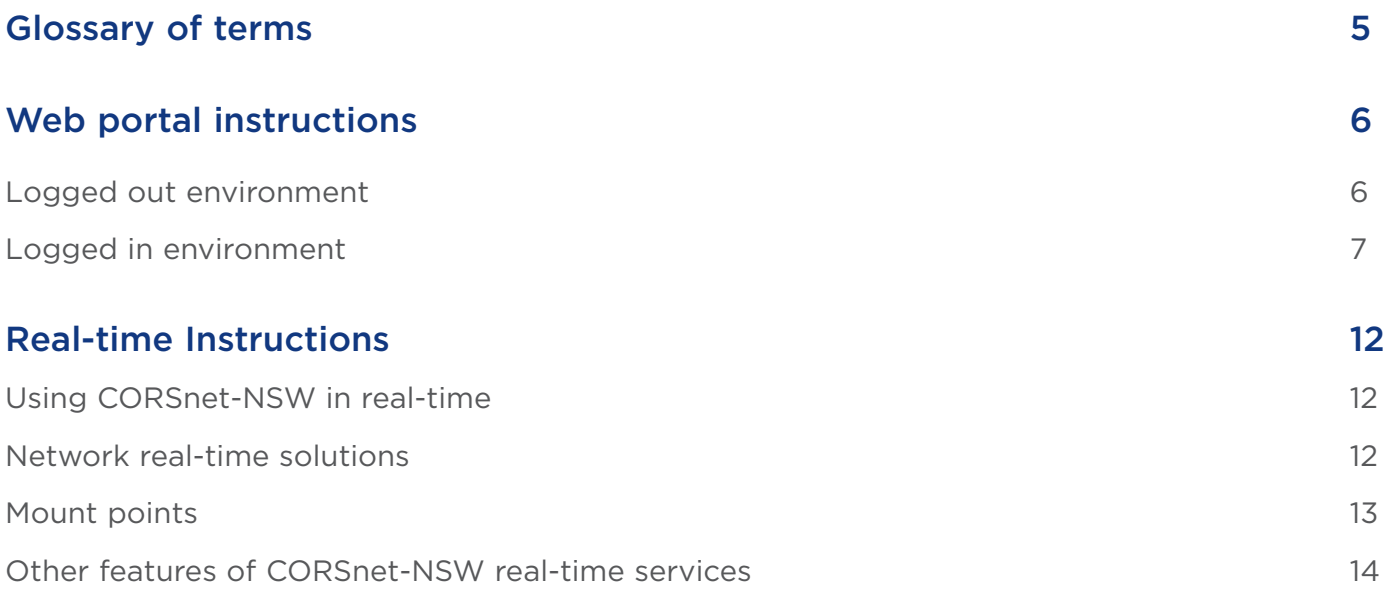

## <span id="page-4-0"></span>**Glossary of terms**

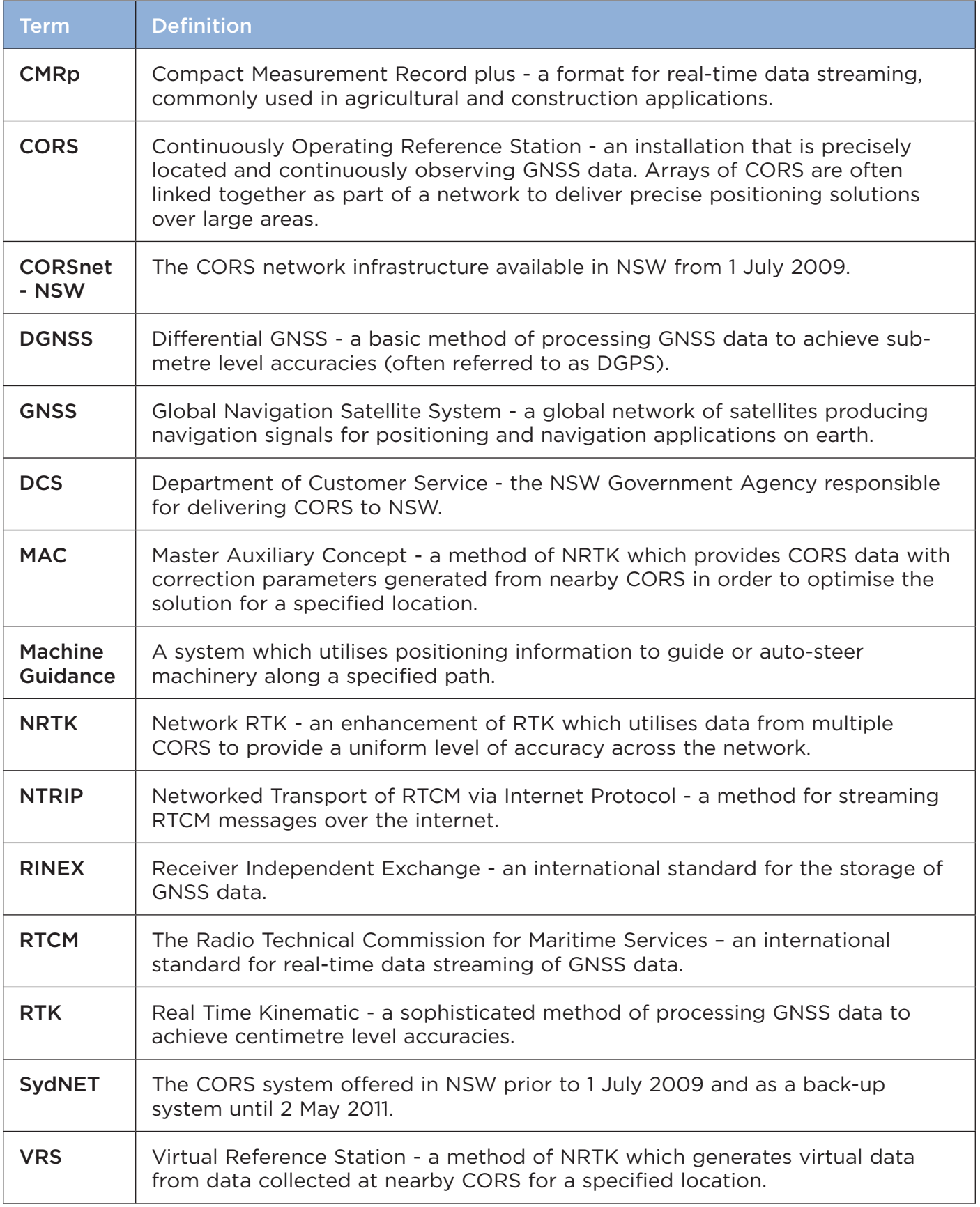

## <span id="page-5-0"></span>**Web portal instructions**

The webpage for CORSnet-NSW is available at the following URL: <https://corsnet.nsw.gov.au>

Logged out environment

### CORS Map

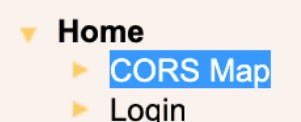

More Information

The CORS Map shows a live update of station health for every CORS in the CORSnet-NSW network. Sites in green are healthy, while sites coloured yellow or red are currently unhealthy or offline.

You can click on a CORS to display more information.

### Login

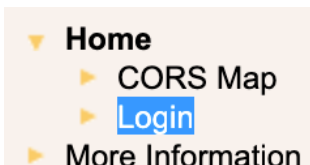

To login to CORSnet-NSW you are required to enter your organisation name, user name and password. When an account is created for you, this information will be provided through an automated email.

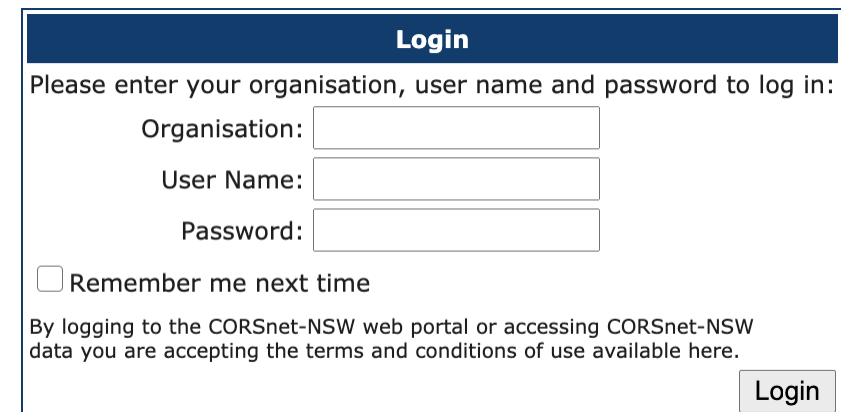

### More Information

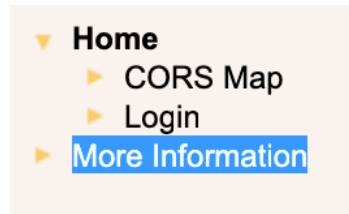

This link will take you to the CORSnet-NSW information website to access CORS station details and other useful information.

#### <span id="page-6-0"></span>Status messages • **Status Messages**

#### $-$  Home

- CORS Map
- ► Status Messages<br>► Reference Data Shop
- 
- **Status Messages**
	-
	- ▶ Change Password
	- $\blacktriangleright$  Logins
	- $\triangleright$  Sessions
- ► Active Subscriptions
- $\blacktriangleright$  More Information
- $\blacktriangleright$  Logout

Status messages are used to inform users of important information about CORSnet-NSW. Three levels of messages exist: Information, **INFORMATION CONSTRET NOW:** THREE REVERS OF HISSSAGGS SAIST. INFORMATION, Warning and Alert. These will be highlighted green, yellow and red respectively to indicate the severity of the message. **youthing** and **ricit**. These will be ingilign

Info messages will be used to inform users of general news and tips for using CORSnet-NSW. tips for using CORSnet-NSW. tips for using CORSnet-NSW.

**Warning** messages will be used to inform users of planned maintenance and any issues associated with CORSnet-NSW. Alert messages will be used for major issues and unplanned outages of service.  $U_{\text{S}}(t)$  and  $U_{\text{S}}(t)$ **warning** messages will be used to inform

Users are advised to subscribe to the RSS feed to ensure that they keep up to date with the becale are datised to capcombe to the necence formal embane that they heck up to date with the the field. The state of  $\mathcal{L}$ service.

The CORSnet-NSW RSS feed is available at: <http://corsnet.nsw.gov.au/StatusMessageFeed.svc/> • *Reference Data Shop* keep up to date with the latest information available. This feed  $\frac{1}{2}$  candot recoding to equal the  $\frac{1}{2}$ 

#### Reference data shop The station of the station of the station of the station of the station of the station of the station of the station of the station of the station of the station of the station of the station of the station of the station http://corsnet.nsw.gov.au/StatusMessageFeed.svc/

#### $-$  Home

- ► CORS Map
- Status Messages
- Reference Data Shop
- $\bullet$  My Account
	- ▶ Personal Data
	- ▶ Change Password
	- $\triangleright$  Logins
	- $\triangleright$  Sessions
- $\triangleright$  Active Subscriptions
- 
- 

This is where you can access archived GNSS data as RINEX files or alternatively in a number of other formats. alternatively in a number of other formats.

The first time you access the Reference Data Shop you will be asked to start a new order. After that you will be given the options dated to start a new order. After that you will be given the option or choosing to **view, submit order, Add order items** or cancer<br>order. You can also view a list of orders not yet downloaded and already downloaded orders. order. You can also view a list of orders not

When ordering data you are given the option of ordering Continuously Operating Reference Station (CORS) data or Virtual ► More Information<br>
Reference Station (VRS) data. CORS data is the data observed at Logour the CORS sites while VRS data is virtual data generated for a user specified location. generated by the contraction of the contraction of the contraction.

When selecting the Reference Stations for which you would like to download data, you can either select one or many stations from the list or select them by clicking on the map (not simich screet and or many stations from the list or select them by shown<br>yet available).  $\overline{\mathbf{S}}$ 

Once your selection is complete, click Next: Time Selection >> and select the date, start time, duration and interval. Please note that the time system used is GPS time and not Australian **Eastern Standard Time**. You will need to subtract ten hours from Australian Eastern Standard Eastern Standard Time: Tea will heed to sabtidet ten hours home rastidian Eastern Standard Time (or eleven hours for Australian Eastern Daylight Time) to determine the appropriate GPS time. **The selection of the selection**  $\mathcal{L}$  are  $\mathcal{L}$  and  $\mathcal{L}$  are  $\mathcal{L}$ . the concrete modes for Adstration Edstern Baylight Third, to dete eleven belower bound for  $\Lambda$  and  $\sigma$  and  $\sigma$  and  $\sigma$  and  $\sigma$  approximately  $\Lambda$  to  $\Lambda$  the  $\Lambda$ 

Once your Time Selection details are complete click Next: Add to order >>. Here you can select to add additional order items through a number of options. Ensure you book the order under your primary login, as real-time logins do not have access to Reference Data Shop data.

Once your order is complete, click Next: Delivery Options >>. You have the choice of downloading the data in several formats. These are RINEX 2.11, RINEX 3.2, DAT, TGD, T01 and T02. While the RINEX formats should be recognised by most software packages, the last four options are not international standards but may be of use to some users.

When your delivery options selection is complete click Next: Generate Data >>. A table indicating the Processing Status of the order will appear. You can close this screen and the data generation will continue. For large orders it may be preferable to return later to retrieve the data once this generation is completed.

Once the data generation is complete, click on Next: Order Details >>. Here you will see a summary of the order including the completeness of the data. Select an order item and click on Details to see further information. Click on Remove to delete an order item from the list. Click on Download to retrieve the data.

The data will be delivered in a compressed zip file. Within the zip file you will find three RINEX files: the observation file, GPS navigation file and the GLONASS navigation file. You will also find a text file which summarises the data ordered including the completeness of the will also find a text file which summarises the data ordered including the completeness of the data. retrieved in the control of the control of the control of the control of the control of the control of the con<br>. . . TOF THE STATE ORSE VALUED THE OT STRANGALLED THE AND LET UP ON THE SELECTION furthers of the a text the writer summarises the data ordered including uata.

## My account: Personal data

### • **My Account: Personal Data**

- $\triangleright$  CORS Man
- ▶ Status Messages
- Reference Data Shop
- $\bullet$  My Account
	- Personal Data
	- ▶ Change Password
	- $\triangleright$  Logins
	- $\triangleright$  Sessions
- Active Subscriptions
- $\triangleright$  More Information
- $\blacktriangleright$  Logout

This link allows you to update your personal details, including and this link dilows you to upduce your personal details, including<br>address, email addresses, additional email addresses and phone numbers. It is important that this information is current to ensure you are kept up to date with CORSnet-NSW related information. auuress, eman auuresses, auunnumar eman This in it allows you to apauce your person  $a$ dddress, eman dddresses, additional ei  $\frac{1}{2}$  numbers. It is important that this important

#### My account: Change password • **My Account: Change Password y** account: Change password

- + Home
	- ► CORS Map
	- $\triangleright$  Status Messages
	- Reference Data Shop
	- $\bullet$  My Account
		- ▶ Personal Data
		- **Change Password**
		- $\triangleright$  Logins
		- $\triangleright$  Sessions
	- ▶ Active Subscriptions
	- $\blacktriangleright$  More Information
	- $\blacktriangleright$  Logout

This link allows you to change the password for your primary login. It is advisable to regularly change your password for security reasons.

DCS Spatial Services | CORSnet-NSW User Guide 8

## My account: Logins • **My Account: Logins**

## ▼ **Home**<br>▶ CORS Map

- 
- ▶ Status Messages
- ► **Reference Data Shop**<br>▼ My Account
	- - ▶ Personal Data
		- Change Password
		- $\triangleright$  Logins
	- $\triangleright$  Sessions
- Active Subscriptions
- $\blacktriangleright$  More Information
- $\triangleright$  Logout

#### My account: Sessions  $\mathbf{S}$ over varying periods of time. Usage history is summarised in • **My Account: Sessions**

#### Home

- $\triangleright$  **CORS Map**
- $\triangleright$  Status Messages
- Reference Data Shop
- $\bullet$  My Account
	- ▶ Personal Data
	- ▶ Change Password
	- $\triangleright$  Logins
	- $\triangleright$  Sessions
- Active Subscriptions
- $\blacktriangleright$  More Information
- **Active Subscriptions**

#### Active subscriptions Click **Click Click Click Click Click** on **Details** to view further information.

#### $\sqrt{}$  Home

- CORS Map
- ▶ Status Messages
- Reference Data Shop
- $\bullet$  My Account
	- ▶ Personal Data
	- ▶ Change Password
	- $\triangleright$  Logins
	- ▶ Sessions
- Active Subscriptions
- $\blacktriangleright$  More Information
- $\blacktriangleright$  Logout

time you can view your primary login and supprementaly in logins. By clicking on one of the logins, you can change its password. It is advisable to regularly change your password for security reasons. pognis. By chemity on one or the logins, you c Here you can view your primary with the solviesh of the requirements of the second the second supplementary  $\frac{1}{2}$ passmorante is advisable to regarany change

Here you can view your primary login and supplementary real-time

This link allows you to view your CORSnet-NSW usage history over varying periods of time. Usage history is summarised in terms of varying periods of allow sage insterms as all intermediated in terms of retal organisation asage, total login asage of e.g. RINEX or real-time). rins in Kanows you to view you This  $\lim_{x \to 0}$  allows you to view your CORSnet-N

Click on this link to view your current valid subscriptions. Click on Details to view further information.

## Logout • **Logout**

#### $\overline{\phantom{a}}$  Home

- ► CORS Map  $\triangleright$  Status Messages
- Reference Data Shop
- 
- $\mathbf{U}_{\text{max}}$  is a substitution of the contract of the contract of the contract of the contract of the contract of
- **Page.**<br>• Change Password
- Corsos Notes
- 
- ▶ Sessions
- Active Subscriptions
- $\blacktriangleright$  More Information
- Logout ×

This link will take you back to the logged out environment home page. Click on Logout once you have completed accessing page. Click on **Logout** once you have completed accessing pager energing and information.

## Using Virtual Reference Station (VRS) RINEX **Using Virtual Reference Station (VRS) RINEX**

 $\mathcal{L}$  Tips for users:  $\mathcal{L} = \mathcal{L} \mathcal{L} + \mathcal{L} \mathcal{L} \mathcal{L}$ 

- Use ellipsoidal height. Convert from the Australian Height Datum (AHD71) using AusGeoid09 here. Use eilipsoldal height. **Using Virtual Reference Station (VRS) RINEX**
	- Data is available for 28 days.
	- Orders take longer to generate than standard CORS RINEX. • Orders take longer to generate than standard CORS RINEX.

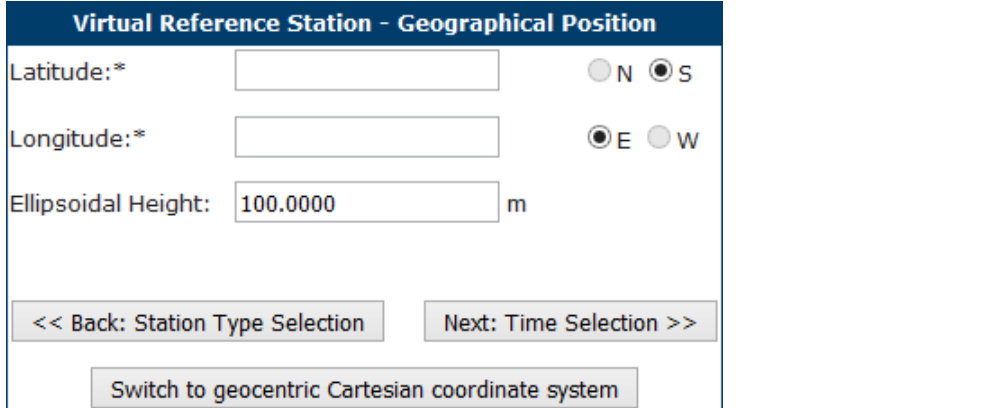

Recommended coverage is within the area for Network RTK, published on the CORSnet-NSW recommended coverage is written the dred for rection. This, published a coverage map. The latest map is available from correlage map me lateer map is areliable moming.

Achievable accuracy from VRS RINEX is comparable with CORS RINEX files. Users are advised to test VRS RINEX to determine whether it is appropriate for their application.

Absolute Antenna Models from the International GNSS Service (IGS) should be used for VRS RINEX and all other data used in post-processing. The nominated physical antenna in the VRS RINEX file is generally that of the closest CORS. This must be correctly set in your post-processing software.

Site Transformations (or Localisations/Site Calibrations) are still required. Users should always connect to local survey control to determine the offset from the [Survey](https://www.spatial.nsw.gov.au/surveying/scims_online)  [Control Information Management System](https://www.spatial.nsw.gov.au/surveying/scims_online) (SCIMS) coordinates.

Ongoing testing is being performed by DCS Spatial Services to advise users on the capabilities and limitations of VRS RINEX.

#### RSS Feed for CORSnet-NSW status messages

You can subscribe to status messages from CORSnet-NSW via RSS Feed. The address of the feed is: [https://corsnet.nsw.gov.au/](https://corsnet.nsw.gov.au/StatusMessageFeed.svc/) [StatusMessageFeed.svc/](https://corsnet.nsw.gov.au/StatusMessageFeed.svc/)

• There are several options available to access the feed.

OPTION A – Microsoft Outlook

- 1. Right click on RSS Feeds on the left hand pane and select Add A New RSS Feed.
- 2. Enter the address above and click Add.
- 3. Outlook will ask you to confirm if you want to add the feed. Click Yes.

#### OPTION B – Web browser

- 1. Open the address above in your web browser (tested on IE 8):
- 2. Click Favourites and then Add to Favourites Bar (make sure the Favourites Bar is displayed)
- 3. The link will appear in bold when new status messages are available

OPTION C – Download program

- 1. Download RSS Reader available through the following link (alternate programs available online): [http://www.rssreader.](http://www.rssreader.com) [com](http://www.rssreader.com)
- 2. Install RSS Reader and subscribe to the feed address above.

OPTION D – Smart phone app

1. Download an RSS feed reader application on your smart phone. Subscribe to the feed address above.

## <span id="page-11-0"></span>**Real-time instructions**

### Using CORSnet-NSW in real-time

You can find your login details for real-time access on the CORSnet-NSW Web Portal at My account: Logins.

Real-time logins are usually in the format <organisation>/<login>. This login will differ from the username used to log into the CORSnet-NSW Web Portal. The number of real-time logins will depend on the number of subscriptions available. All passwords are configurable within the CORSnet-NSW Web Portal.

CORSnet-NSW is available in real-time in both GDA94 and GDA2020. In order to connect to CORSnet-NSW in real-time you will also need to enter the following information into your equipment.

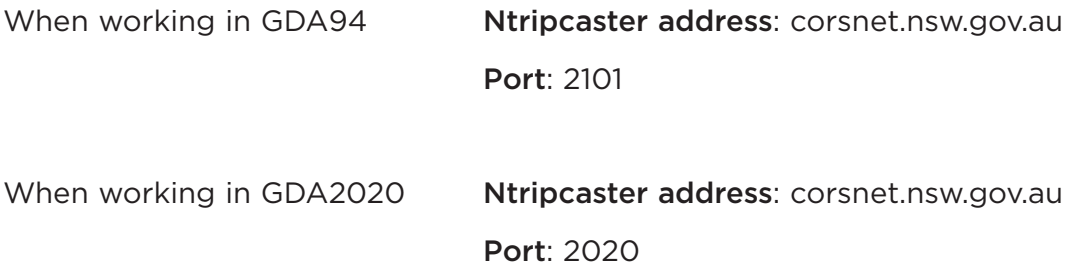

### Network real-time solutions

Network solutions have been introduced in NSW and the coverage area will be extended as DCS Spatial Services continues to roll-out CORS across the state and tests the quality of solutions in regional areas. For those who have not used a network solution before, it looks and feels, in a practical sense, like a single base solution. Field procedures should remain the same, particularly in relation to performing site calibrations.

In areas tested to date, network solutions perform as well or better than single base solutions. It is important to ensure that your equipment settings match the mount point you intend to use.

The current network solution coverage is illustrated on the CORSnet-NSW map ([spatial.nsw.gov.au/surveying/corsnet-nsw/network\\_information\)](https://spatial.nsw.gov.au/surveying/corsnet-nsw/network_information).

<span id="page-12-0"></span>A mount point relates to a real-time data stream option. When connecting to CORSnet-NSW in real- time, a mount point list is usually generated for a user to select from. The following options are available:

When working in GDA94 (eg using port 2101)

Single Base mount point (eg BATH-RTCM3 for Bathurst): This allows a user to specify which CORS they would like to receive data from.

Nearest Base mount point (eg nearest-RTCM3): This will automatically provide data from the users closest CORS. For users whose equipment can receive all GNSS constellations an additional mountpoint (nearest-RTCM32) has been created to output data from GPS, GLONASS, Galileo, BeiDou and other modern GNSS constellations (in RTCM3.2 format). A Nearest Base mount point is available for legacy precision agriculture users only (nearest-RTCM2). Users are advised to use RTCM3 or RTCM3.2 mountpoints where possible.

VRS Network RTK mount point (eg VRS-RTCM3): This will provide a network RTK data stream in Virtual Reference Station (VRS) format.

MAC Network RTK mount point (eg MAC-RTCM3): This will provide a network RTK data stream in Master Auxiliary Concept (MAC) format.

Virtual Base DGPS mount point (eg DGPS-RTCM2): This will provide a submetre differential solution optimized for the user's location.

#### CMRp mount points (eg nearest-CMRp,

VRS-CMRp): Two additional mount points, which use the CMR plus format, have been added to the mount point list. These are intended for legacy equipment in industry groups where CMR plus has been used as a quasi-standard format (such as precision agriculture). Users are advised, where possible, to continue to use the RTCM3 format.

When working in GDA2020 (eg using port 2020)

Mount points in GDA2020 are capable of streaming data from all modern GNSS constellations including GPS, GLONASS, Galileo, BeiDou and QZSS. For this reason, the data format is RTCM 3.2. Each mountpoint ends with -data format-datum (eg BATH-RTCM32-20 for Bathurst station in RTCM 3.2, GDA2020)

Single Base Mount Point (eg BATH-RTCM32-20 for Bathurst): This allows a user to specify which CORS they would like to receive data from.

Nearest Base mount point (eg nearest-RTCM32-20): This will automatically provide data from the users closest CORS for all modern GNSS constellations. For users with legacy equipment nearest- RTCM3-20 will deliver data in RTCM3 for GPS and GLONASS only.

VRS Network RTK mount point (eg VRS-RTCM32-20): This will provide a network RTK data stream in Virtual Reference Station (VRS) format for all modern GNSS constellations. For users with legacy equipment VRS-RTCM3-20 will deliver data in RTCM3 for GPS and GLONASS only.

#### <span id="page-13-0"></span>Other features of CORSnet-NSW real-time services

Please be advised that CORSnet-NSW adjusts real-time data so that all CORS antennas are uniformly described as a null antenna (ADVNULLANTENNA). As such, no base station antenna model needs to be applied to adjust CORS observations from the Antenna Phase Centre to the Antenna Reference Point. Users will still need to apply the appropriate absolute antenna model for their rover. All post process RINEX files and post process files in other formats continue to hold raw data to the Antenna Phase Centre in line with international standards.

Absolute antenna modelling, instead of relative antenna modelling, is used in for CORSnet-NSW. These should be the absolute antenna models derived by the International GNSS Service (IGS) and users are advised to contact their local GNSS supplier for the required information. Users should also use absolute antenna models when post processing for both the user and CORS antennas. Any mix of absolute and relative antenna modelling will introduce significant systematic errors.

## **Contact details**

For more information or assistance please contact CORSnet-NSW Customer Support at:

Phone: 1300 330 233

Email: [CORSnet@customerservice.nsw.gov.au](mailto:CORSnet%40customerservice.nsw.gov.au?subject=)

Web Portal: <https://corsnet.nsw.gov.au>

Website: <https://www.spatial.nsw.gov.au/surveying/corsnet-nsw/>

© Crown in right of New South Wales Department of Customer Service This copyright work is licensed under a Creative Commons Australia Attribution 4.0 licence, <http://creativecommons.org/licenses/by-nd/4.0>

Author: DCS Spatial Services | P20/10/016

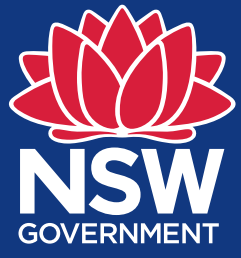